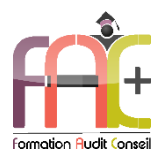

### *FAC+ Votre spécialiste en formation professionnelle [http://www.facplus.fr](http://www.facplus.fr/) – 06 70 75 03 89*

## **Formation Bureautique**

Introduction sur l'environnement Windows

EXCEL Niveau 1 – Initial & Basique

Durée : 24 heures

Modalités et moyens pédagogiques : Démonstrations – Exercices – Cas pratiques

**Public concerné**

 Tout utilisateur débutant sur l'environnement Windows ou ayant quelques notions de base et devant maitriser les commandes fondamentales d'Excel.

#### **Prérequis**

- Savoir utiliser le clavier et la souris d'un ordinateur.
- ♦ Une connexion internet stable ainsi qu'un ordinateur sont requis pour les cours à distance ainsi que l'accès à la plateforme E-learning (nous contacter si besoin).
- Avoir installé le logiciel Microsoft Excel (nous contacter si besoin)

#### **Objectifs pédagogiques**

- Découvrir et apprendre l'environnement et les méthodes
- Découvrir et apprendre les saisies de texte et de calculs (formules et fonctions)
- Découvrir et apprendre la mise en forme
- Découvrir et apprendre la gestion de données

#### **Moyens et méthodes pédagogiques**

- La formation est dispensée par un formateur professionnel spécialisé.
- Lors du présentiel ou distanciel, nous utilisons un diaporama que nous déroulons au fur et à mesure de la séquence. Nous alternons ce support avec des exercices pratiques sur le logiciel enseigné.
- La partie e-learning peut s'effectuer soit depuis votre domicile, soit en nos locaux selon votre choix. Vous effectuerez des applications et exercices en suivant les vidéos de formation, pas à pas.

#### **Moyens techniques**

#### **Présentiel**

- Nos salles de formation sont équipées d'un écran et vidéo projecteur.
- Nous utilisons un poste par participant.

#### **Distanciel**

 Nous utilisons l'outil Whereby permettant d'organiser des classes virtuelles (tableau blanc, partage d'écran ou de vidéo, etc.). Accès direct en ligne sans installation de logiciel.

#### **E-learning**

 Vous recevez vos identifiants par mail et accédez à vos cours en suivant le lien communiqué. Vous serez guidé par téléphone ou en face à face pour vos premiers accès. Vous pouvez accéder à la plateforme via votre ordinateur, votre tablette ou votre smartphone pour lire les vidéos.

- Eligible au CPF Certifications : TOSA EXCEL
- La formation interactive est composée de vidéos de formation, d'exercices d'entraînement (+ corrigés) et de points d'informations complémentaires.

#### **Assistance**

- Nous restons à votre disposition pendant votre parcours par email, téléphone ou classe virtuelle.
- Nous répondons dans un délai maximal de 24 heures.
- Des ateliers de corrections d'exercices sont organisés à la demande.

### **Modalités de suivi**

#### **Présentiel / Distanciel**

- Les heures effectuées (cours et/ou ateliers) seront émargées.
- A la fin d'un module, afin de valider les acquis, un exercice est donné à réaliser seul ou en groupe, puis corrigé à titre individuel ou avec le groupe.

#### **E-learning**

- Le temps passé sur les leçons apparait sur le relevé de connexion édité depuis la plateforme.
- La réussite ou non des exercices est indiquée.

#### **Evaluation de la formation**

- Des évaluations pourront être proposées dans le courant de la formation.
- Une certification TOSA EXCEL conclut cette action de formation. Elle déterminera votre niveau. Votre score, dont la validité est de 3 ans pourra être affiché sur votre CV.
- La formation sera sanctionnée par une attestation individuelle de formation et un certificat TOSA.
- Vous évaluerez, à votre tour, les formateurs et l'établissement.

#### **Durée de la formation et modalités d'organisation**

- Nombre d'heures : 24h
	- Présentiel : à définir
	- E-learning : à définir

#### Dates : à définir

#### **Tarif**

Blended : 2016 €

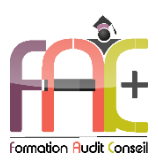

# Programme Introduction sur l'environnement Windows

# **Environnement Windows 10**

- Menu Démarrer
	- **■** Trouver mon programme
	- Epingler au menu et / ou à la barre des tâches
- Maniement des fenêtres
- Le clavier
- La souris

## **L'explorateur de fichiers**

- Ouverture de l'explorateur de fichier
- Repères dans l'explorateur
- Création de dossiers
- Déplacer un dossier
- Enregistrer un document
- Ouvrir un document
- Renommer un dossier
- Supprimer un dossier
- Créer un raccourci
- L'accès rapide

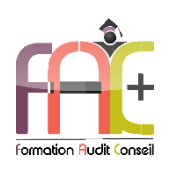

# Programme EXCEL NIVEAU I Niveau Initial & Basique

## **Environnement / Méthodes**

- Généralités sur l'environnement
	- Ouvrir Excel
	- Découvrir l'interface du logiciel
	- Découvrir les feuilles
	- Identifier les onglets au sein du ruban
	- **E** Sauvegarder un classeur
	- Rouvrir le classeur
- Modifications de l'environnement
	- Imprimer et mettre en page un document
	- Figer les volets
	- Changer la largeur des colonnes
	- Changer la hauteur des lignes
	- Supprimer et insérer des cellules / lignes / colonnes
	- Masquer Lignes / colonnes
	- Copier / Couper / Coller et leurs options
	- Enregistrer un document sous un autre nom
- + Ouiz
- $E$ Fxercice

# **Calculs (formules et fonctions)**

- Entrer un texte
- Les trois curseurs autour d'une cellule (sélection, déplacement, recopie ou incrémentation)
- Calculs
	- Saisir une addition, une soustraction, une multiplication et une division
	- Identifier l'ordre correct des opérations
	- impact d'une suppression ou insertion de ligne ou colonne dans une formule
- Formules
	- Saisir une heure dans une cellule
	- Comprendre les formules SI, MAX, MOYENNE.SI, SOMME.SI et NB.SI
- Quiz
- Exercice

## **Mise en forme**

- Utiliser les fonctions les plus simples de mise en forme des cellules pour la police (couleur, style de police, alignement)
- Utiliser les fonctions les plus simples de mise en forme des cellules pour les nombres (pourcentage, séparateur de milliers, comptabilité)
- Modifier l'orientation de la page
- Modifier les marges
- Connaître les encadrements
- Maîtriser la différence entre la couleur de fond et la couleur de police
- Utiliser l'outil Pinceau
- Quiz
- Exercice

## **Gestion des données**

- Graphiques
	- Reconnaître un camembert ou un histogramme
	- Créer et déplacer un graphique dans une feuille
	- Distinguer les principaux graphiques
	- Modifier le type du graphique
- Tri des données
	- **Effectuer un tri automatique**
	- Classer par ordre croissant ou décroissant
	- Classer par ordre alphabétique ou anti-alphabétique
- Utilisation de l'outil Analyse rapide
	- Connaître et utiliser l'outil Analyse rapide
- Quiz
- Exercice

## **Exercice de synthèse**

 Création d'un document permettant d'utiliser l'ensemble des connaissances